## **SAINT2**

## **System Analysis Interface Tool 2**

### **Emulation User Guide**

Version 2.5

May 27, 2010

Copyright © Delphi Automotive Systems Corporation 2009, 2010

Maintained by: SAINT2 Team **Delphi** www.saint2support.com

### **Table of Contents**

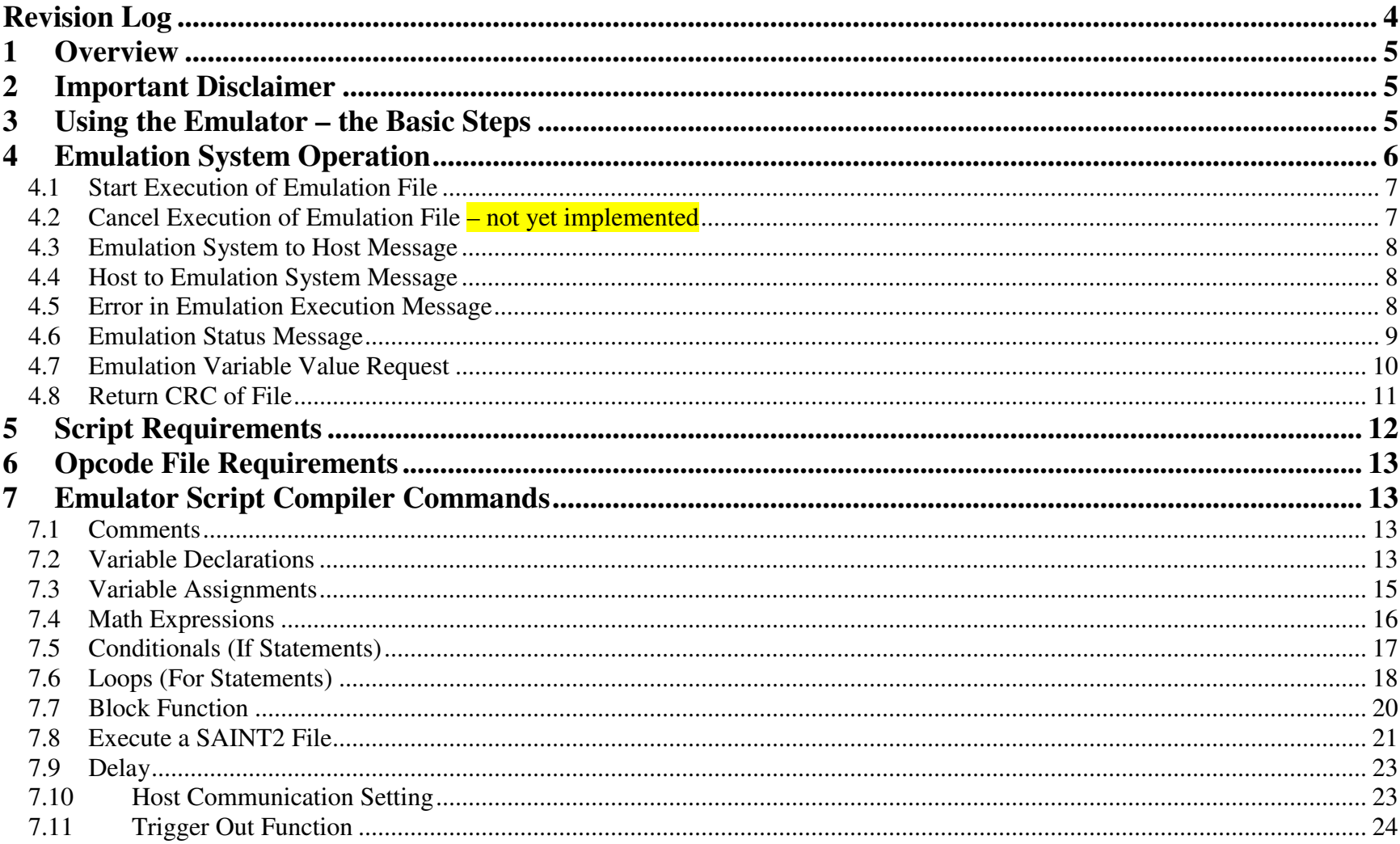

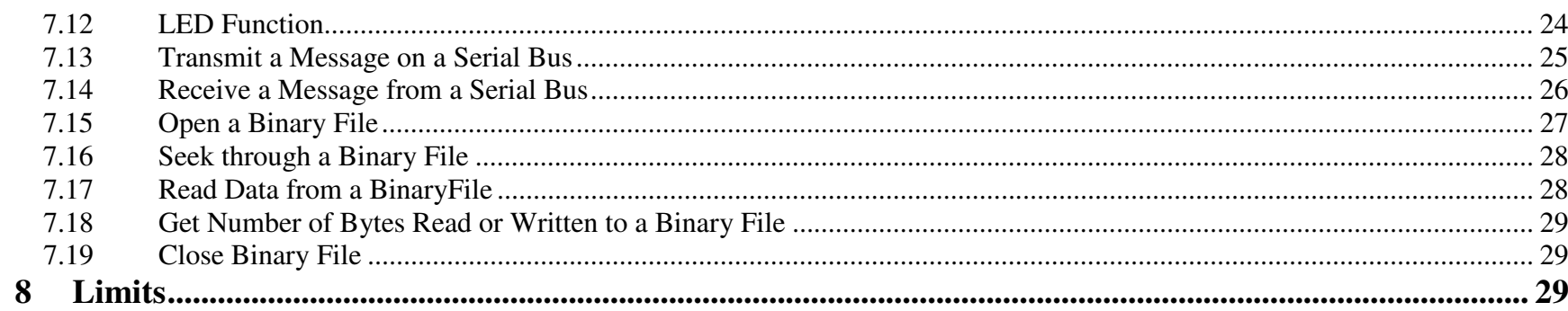

## **Revision Log**

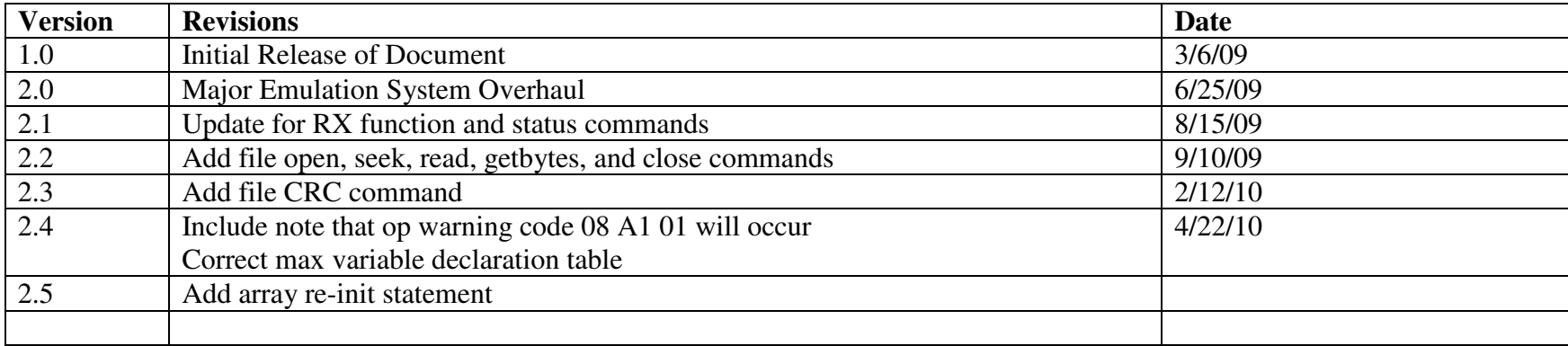

## **1 Overview**

The SAINT2's embedded emulation feature allows certain SAINT2 operations to be automated and executed with or without a connected host PC. This document describes how to create the emulation script and how to use the emulation feature.

## **2 Important Disclaimer**

**The SAINT2 emulation system is in development. Changes may be made to the syntax and function of these commands and backward compatibility may NOT be supported in future firmware releases.** 

## **3 Using the Emulator – the Basic Steps**

The following steps describe the process that should be followed to use the SAINT2 emulation feature:

- 1. The user creates the emulation script file using a text editor such as Notepad.
- 2. Using the Emulator Script Compiler application, the user "compiles" the emulation script file into an emulation opcode file.
- 3. If the emulation should automatically execute after a SAINT2 reset, the opcode file must be named *emulator.txt*.
- 4. Copy the opcode file and any other files being accessed during emulation execution to the SD card root directory.
- 5. Reset the SAINT2.
- 6. If the opcode file on the SD card is named *emulator.txt* it will begin to execute.
- 7. If the opcode file is not named *emulator.txt*, send the defined command from the host PC to execute the opcode file.
- 8. Monitor the LEDs on the SAINT2 to determine if the emulation executed successfully.
- 9. Check the emulation response to the host PC to debug emulator errors.

To ensure that emulation works properly, the Emulator Script Compiler application must be used with compatible SAINT2 firmware. The Emulator Script Compiler's compatible firmware versions can be found in the Compiler's About Box. It is highly recommended that both the compiler application and SAINT2 firmware be kept up to date.

## **4 Emulation System Operation**

- $\bullet$ If the file, *emulator.txt*, resides on the root of the SD card, the SAINT2 will execute that file upon power up or reset.
- •Specific emulation files can be commanded to execute from the host pc using a SAINT2 configuration message.
- • Emulation specific messages can be communicated between the host PC and the emulation function using a SAINT2 configuration message (if host communications are enabled.)
- $\bullet$  The SAINT2 provides feedback about the execution of the emulation using its LEDs
	- oThe PWR LED will flash at a 2Hz rate to indicate that the SAINT2 is operating.
	- oLED3 (green) will be turned on solid when the emulation script has been executed without error.
	- oLED4 (amber) on indicates that the SD card is currently being accessed.
	- o LED5 (amber) on indicates that there has been an operational warning code set. See the Programmer's Reference for op warning code definitions. At this time – **YOU WILL HAVE OP WARNING CODE 08 A1 01**. You will not be able to operate without setting this code.
	- o LED6 (red) will be turned on solid when the emulation script has encountered an execution error. If there is an execution error, an error code will be sent to the host PC. Also, the user may command LED6 to be turned on or off in order to indicate a condition in the emulation script.

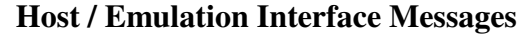

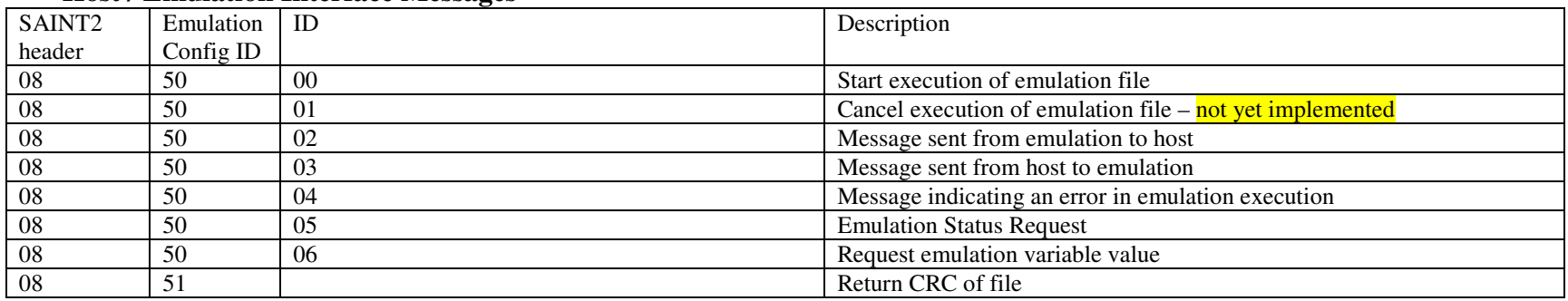

### **4.1 Start Execution of Emulation File**

This command starts the execution of the emulation file specified in the command. For now, use all capital letters in the command.

Host to SAINT2 request: 08 50 00 XX XX … XX

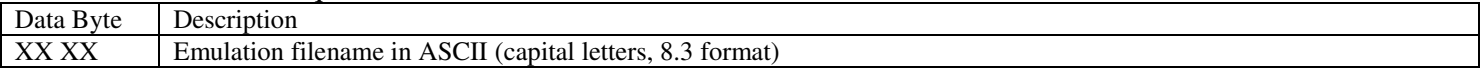

#### SAINT2 response: 08 50 00 XX XX … XX

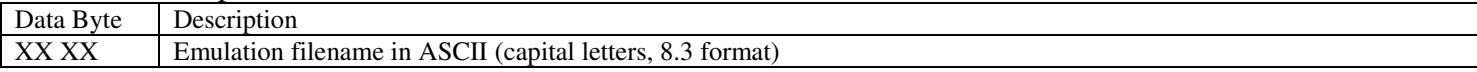

### **4.2 Cancel Execution of Emulation File – not yet implemented**

This command stops the execution of the emulation file.

Host to SAINT2 request: 08 50 01

SAINT2 response: 08 50 01

### **4.3 Emulation System to Host Message**

 Messages that are sent from the emulation script to the host PC should have the following format so that they do not interfere with other SAINT2 functions.

Emulation to Host message: 08 50 02 XX XX … XX (total message may be up to 63 bytes long)

### **4.4 Host to Emulation System Message**

Messages that are sent from the host to the emulation script must have the following format.

Host to Emulation message: 08 50 03 XX XX … XX (total message may be up to 63 bytes long)

### **4.5 Error in Emulation Execution Message**

This message indicates that there has been an error in the emulation execution.

| Data Byte    | Description                                                                                |                                                 |  |  |  |
|--------------|--------------------------------------------------------------------------------------------|-------------------------------------------------|--|--|--|
| XX XX        | Script Block in which error occurred (starting with 1)                                     |                                                 |  |  |  |
| <b>YY YY</b> | Opcode line in the defined block on which error occurred (starting with 1 in opcode file.) |                                                 |  |  |  |
| ZZ.          | Error Value                                                                                | Description                                     |  |  |  |
|              | 0x01                                                                                       | Undefined SD card error                         |  |  |  |
|              | 0x02                                                                                       | No such file or directory $-$ SD card           |  |  |  |
|              | 0x05                                                                                       | I/O Error - SD card                             |  |  |  |
|              | 0x09                                                                                       | Bad file number – SD card                       |  |  |  |
|              | 0x0D                                                                                       | Permission denied - SD card                     |  |  |  |
|              | 0x11                                                                                       | File Exists – SD card                           |  |  |  |
|              | 0x13                                                                                       | No such device $-$ SD card                      |  |  |  |
|              | 0x16                                                                                       | Invalid Argument – SD card                      |  |  |  |
|              | 0x18                                                                                       | Too many files open – SD card                   |  |  |  |
|              | 0x1C                                                                                       | No space left on device – SD card               |  |  |  |
|              | 0x1E                                                                                       | Read only file system (Sharing error) – SD card |  |  |  |
|              | 0x21                                                                                       | Emulation script file is incomplete             |  |  |  |

SAINT2 to Host message: 08 50 04 XX XX YY YY ZZ

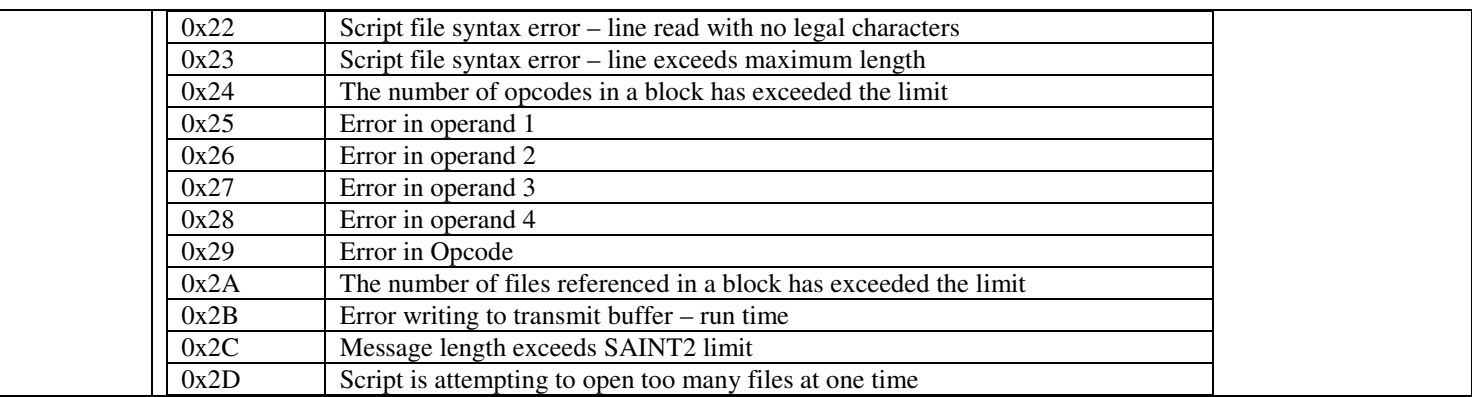

## **4.6 Emulation Status Message**

This message requests the current status of the emulation execution.

Host to SAINT2 request: 08 50 05

SAINT2 to Host Response: 08 50 05 XX XX YY YY VV ZZ

| Data Byte | Description                                                                                |                                       |  |  |  |
|-----------|--------------------------------------------------------------------------------------------|---------------------------------------|--|--|--|
| XX XX     | Script Block in which error occurred (starting with 1)                                     |                                       |  |  |  |
| YY YY     | Opcode line in the defined block on which error occurred (starting with 1 in opcode file.) |                                       |  |  |  |
| <b>VV</b> | <b>Status Value</b>                                                                        | Description                           |  |  |  |
|           | 0x00                                                                                       | Emulation is not currently running    |  |  |  |
|           | 0x01                                                                                       | Emulation is running                  |  |  |  |
| ZZ.       | Error Value                                                                                | Description                           |  |  |  |
|           | 0x01                                                                                       | Undefined SD card error               |  |  |  |
|           | 0x02                                                                                       | No such file or directory $-$ SD card |  |  |  |
|           | 0x05                                                                                       | $I/O Error - SD card$                 |  |  |  |
|           | 0x09                                                                                       | Bad file number – SD card             |  |  |  |
|           | 0x0D                                                                                       | Permission denied – SD card           |  |  |  |
|           | 0x11                                                                                       | File Exists – SD card                 |  |  |  |

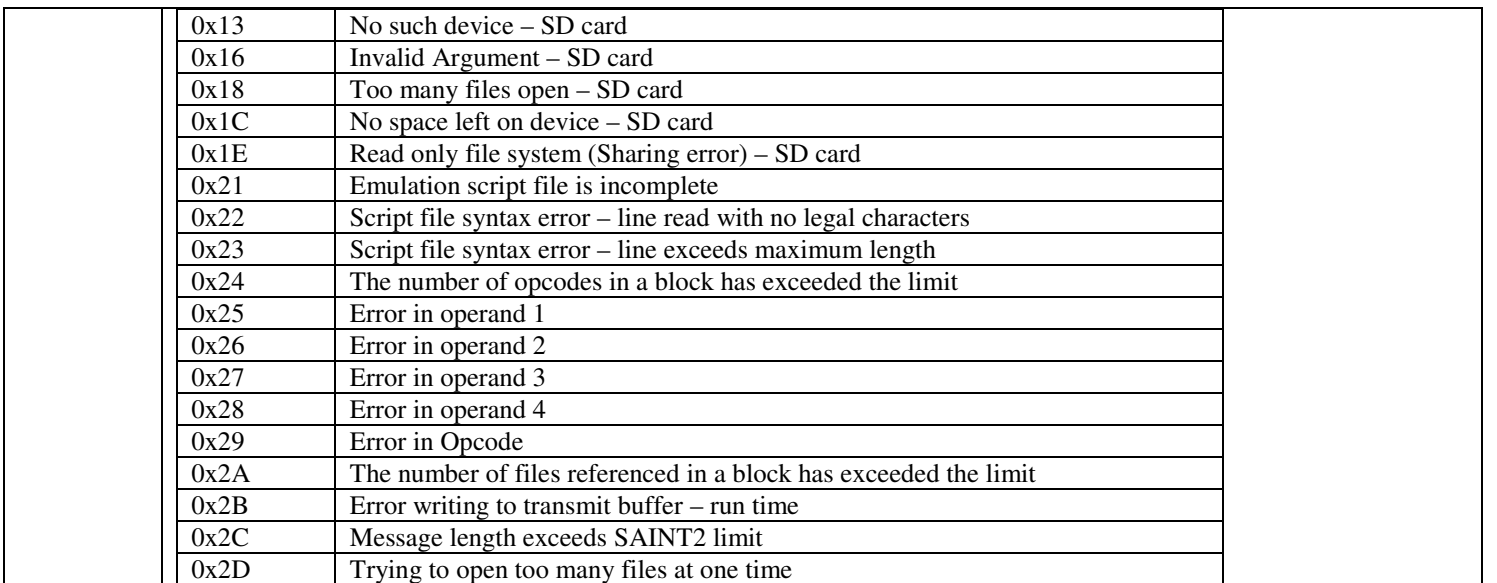

### **4.7 Emulation Variable Value Request**

 This message can be used to request the value of any of the emulation variables that have been declared in the emulation script. This request may be sent during or after emulation execution.

Host to SAINT2 request: 08 50 06 XX YY [ZZ]

| Data Byte | Description   |                   |  |  |  |
|-----------|---------------|-------------------|--|--|--|
| XX        | Variable Type | Description       |  |  |  |
|           | 0x00          | uint8             |  |  |  |
|           | 0x01          | int8 <sub>1</sub> |  |  |  |
|           | 0x02          | uint16            |  |  |  |
|           | 0x03          | int16             |  |  |  |

Emulation Variable Value Message Response: 08 50 06 XX YY [ZZ] VV VV VV VV …

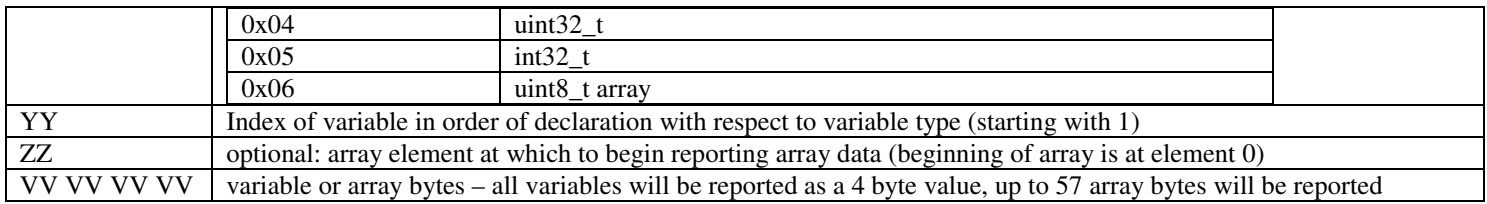

#### **Example:**

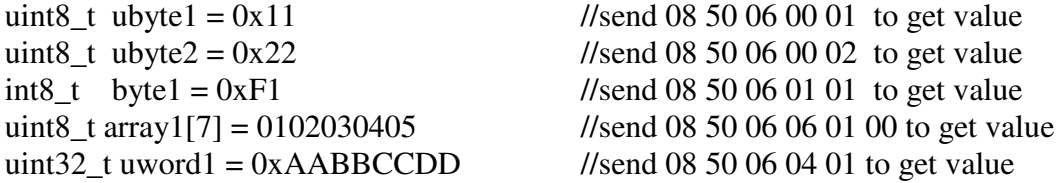

send 08 50 06 00 01  $\rightarrow$  response 08 50 06 00 01 00 00 00 11 send 08 50 06 00 02  $\rightarrow$  response 08 50 06 00 02 00 00 00 22 send 08 50 06 01 01  $\rightarrow$  response 08 50 06 01 01 FF FF FF F1 send 08 50 06 06 01 00  $\rightarrow$  response 08 50 06 06 01 00 01 02 03 04 05 00 00 send 08 50 06 04 01  $\rightarrow$  response 08 50 06 04 01 AA BB CC DD

### **4.8 Return CRC of File**

This command returns the CRC of a file. For now, use all capital letters in the command.

Host to SAINT2 request: 08 51 XX XX … XX

| Data                                 | ∽                                                                                    |
|--------------------------------------|--------------------------------------------------------------------------------------|
| <b>Byte</b>                          | Description                                                                          |
| <b>XZXZ XZXZ</b><br>$\Lambda\Lambda$ | $\sim$<br>tormat<br>letters.<br>capıtal!<br>tilename<br>-1r<br>Emulation<br>ASC<br>ິ |

SAINT2 response: 08 51 00 YY YY YY YY or 08 51 EE ZZ

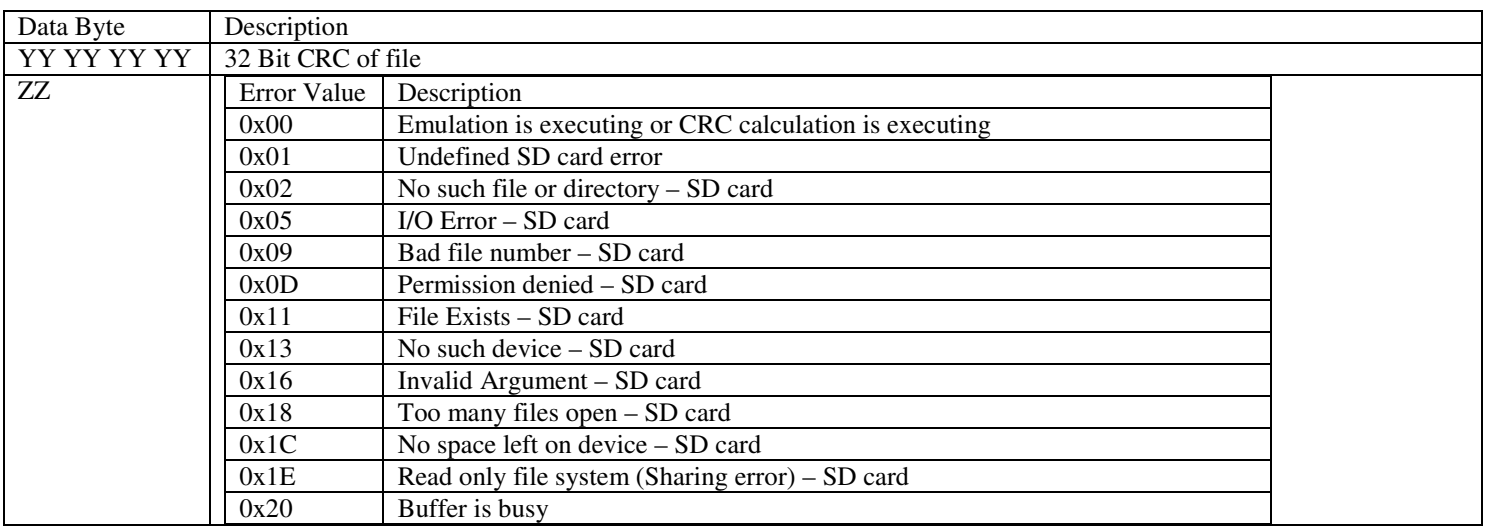

## **5 Script Requirements**

- •Script keywords, variables, commands, and arguments are case insensitive.
- •Spaces and Tabs will be ignored
- $\bullet$ Any referenced file must be placed on the SD root so no path is necessary.
- $\bullet$ Any referenced file name must follow the 8.3 naming format.
- $\bullet$ Numbers entered with a "0x" will be interpreted as hex values
- $\bullet$ Comments are identified using a proceeding "//".
- $\bullet$  A long script may be broken into multiple script "blocks". A single block is read into the memory of the SAINT2 firmware and executed. When the execution is complete, the next block will be read and executed. Since this is the case, looping and conditionals must be fully contained in a single block. There is no limit, other than the SD card size, that limits the number of blocks in a script.

## **6 Opcode File Requirements**

- •The opcode file name must follow the 8.3 naming format.
- •The opcode file must be saved on the SD card root.

### **7 Emulator Script Compiler Commands**

### **7.1 Comments**

Comments are identified with a "//"

#### **Example:**

// create transmit message

### **7.2 Variable Declarations**

uint8\_t *varname* to declare an unsigned 8 bit value ( 0 to 255) int8<sub>\_t</sub> *varname* to declare a signed 8 bit value uint16\_t *varname* to declare an unsigned 16 bit value (0 to 65535) int16\_t *varname* to declare a signed 16 bit value uint32<sub>\_t</sub> *varname* to declare an unsigned 32 bit value int32 t *varname* to declare a signed 32 bit value uint8<sub>\_t</sub> var*name*[*size*] to declare an array of uint8<sub>\_t</sub>

 $(-128 \text{ to } 127)$  $(-32768 \text{ to } 32767)$  $(0 \text{ to } 4294967295)$  $(-2147483648$  to 2147483647)

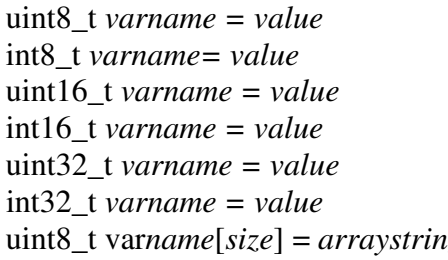

to declare an unsigned 8 bit value  $(0 \text{ to } 255)$ to declare a signed 8 bit value to declare an unsigned 16 bit value (0 to 65535) to declare a signed 16 bit value to declare an unsigned 32 bit value to declare a signed 32 bit value uint8\_t var*name*[*size*] = *arraystring* to declare an array of uint8\_t

 $(-128 t0 127)$  $(-32768 \text{ to } 32767)$  $(0 to 4294967295)$ (-2147483648 to 2147483647)

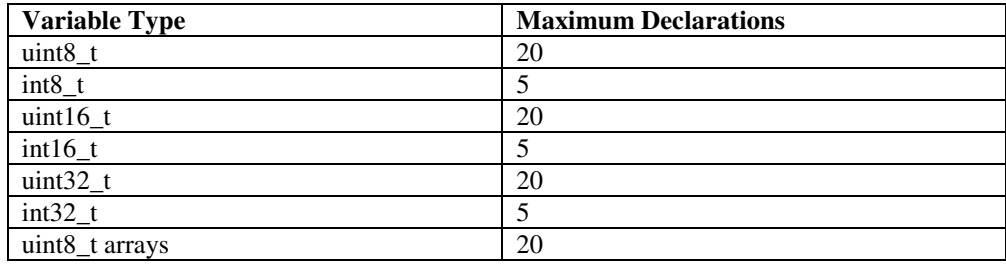

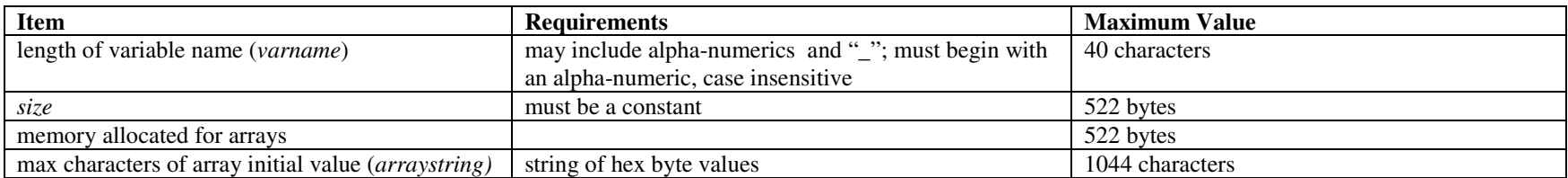

#### **Notes:**

- Variables must be declared before they are used
- $\bullet$ Variables should be considered global.
- •Array memory allocation may be reset at the beginning of a new script block.
- $\bullet$ Initial variable values may be assigned on the same line as the declaration.
- •Arrays must be declared at the beginning of a script block.

### **Example:**

uint8\_t num1 =  $40$  //num1 is assigned to  $40$ int8\_t num2 is not assigned a value

 $int8_t$  num3 = 0x10 //num3 is assigned to 0x10 (16 decimal) uint 8\_t array1[7] = 0102030405 //array1 will contain the following values 0x01, 0x02, 0x03, 0x04, 0x05, 0x00, 0x00

### **7.3 Variable Assignments**

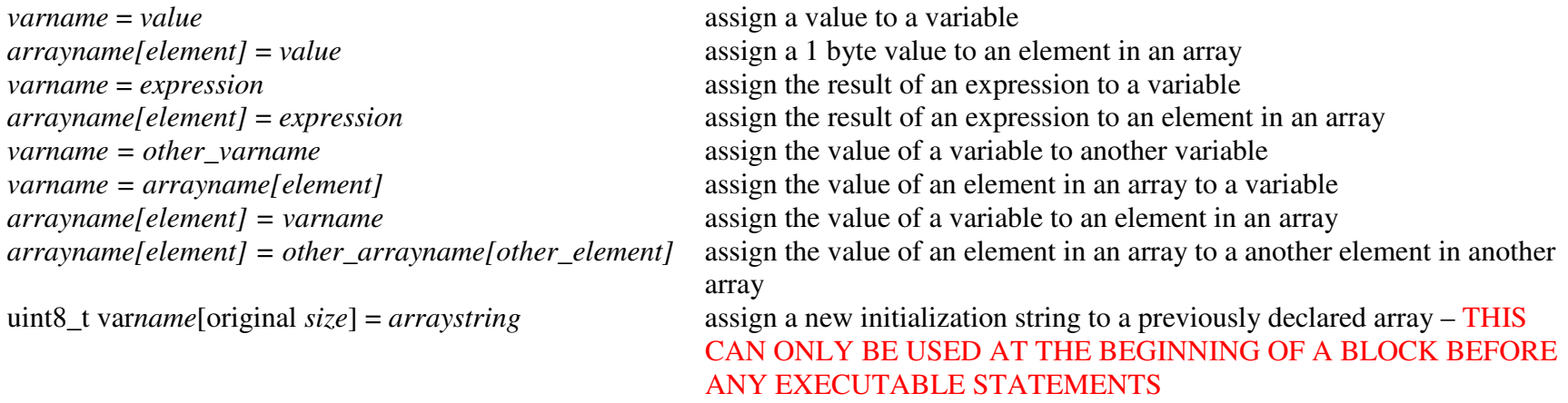

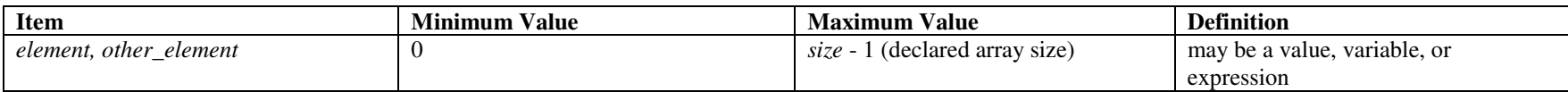

**Notes:**

- Any variable assigned must have been previously declared at the beginning of the script block.  $\bullet$
- •Assignments greater than variable declaration size will be rolled over without throwing an error.
- One assignment is allowed per line.

• Assignments expect a variable on the left and an expression on the right of the equal sign.

#### **Example:**

uint8\_t num1 int8\_t num2

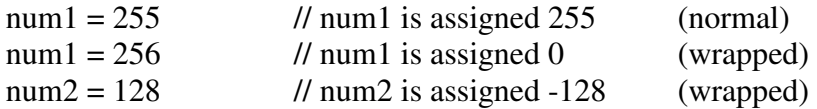

## **7.4 Math Expressions**

Math Expressions allow the value of a variable to be set based on math operations of a combination of values and variables.

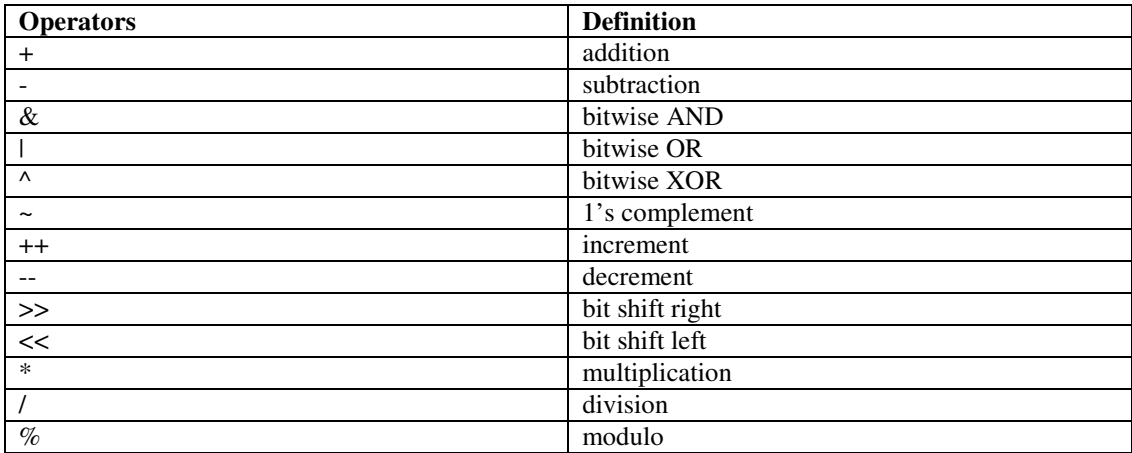

**Notes:**

 • Multiple math operations on one line will be interpreted in the order they are typed. Standard order of operations are not currently supported.

#### **Example:**

uint8 t num1 int8\_t num2

 $num1 = num2++$  $num2 = num1 - 6$ num1--

### **7.5 Conditionals (If Statements)**

Conditionals consist of two expressions joined by a conditional operator. Also, a conditional evaluation may be performed on an rx statement. Conditionals may be nested.

```
if(<expression1> <op> <expression2>)

 <statements to execute if condition = TRUE> else \leqstatements to execute if condition = FALSE>endif
```

```
if(rx(……))
```
<statements to execute if condition = TRUE>

*else* 

```
\leqstatements to execute if condition = FALSE>
```
*endif* 

#### **Conditional Operators:**

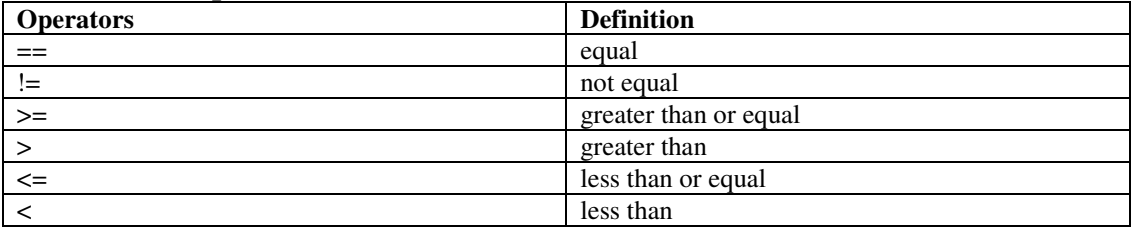

#### **Example:**

uint8\_t var

```
if(Rx(056008FF1003, 500)) var = 1endif if(var == 1)var = 0
 Delay(500) else  Delay(1000)
```
endif

## **7.6 Loops (For Statements)**

Loops allows for repeated execution of statements. Loops may be infinite. Loops may contain breaks. For statements may be nested. A *break* statement will cause the script to immediately exit the for loop.

```
for(initial statement; terminating condition; repeated statement)
         <statements to execute> exitfor
```
The initial and repeated statements may be any lines that could normally be in any other part of the script [barring a couple things such as the BlockEnd function]. The terminating condition may be any normal condition that could otherwise be used in an if statement. The parameters work almost exactly like C-syntax.

1) The initial expression is executed before any other part of the loop.

2) The terminating condition is evaluated. If it is false, execution jumps to the end of the loop.

3) Assuming the condition is true, the statements within the block are executed.

4) The repeated statement is executed.

5) Repeat steps  $2 - 4$  until the terminating condition becomes false.

All three of the parameters are optional, but both of the semicolons must remain. Leaving out the terminating condition creates an infinite loop.

break statement: *break* 

#### **Example:**

```
for (num1 = 0; num1 < 10; num1++)arrav1[num1] = num2
      num2 = 8 + num1exitfor
```

```
for (num1 = 0; num1 \le 6; num++)if \arctan\left[\frac{\text{num1}}{\text{num1}}\right] = \text{num2} break  end if
```
exitfor

```
uint8_t loop = 0for (Delay(500); loop < 25; loop = loop + 5)
       for(uint8_t loop2 = loop; ; loop2++)
              if(loop2 == 25)
                       break  endif  exitfor exitfor
```
### **7.7 Block Function**

The block function may be used to separate a long script into blocks of commands.

*BlockEnd*([*reset files*]*opt*, *[reset array*]*op<sup>t</sup>*)

#### **Function Argument Requirements**

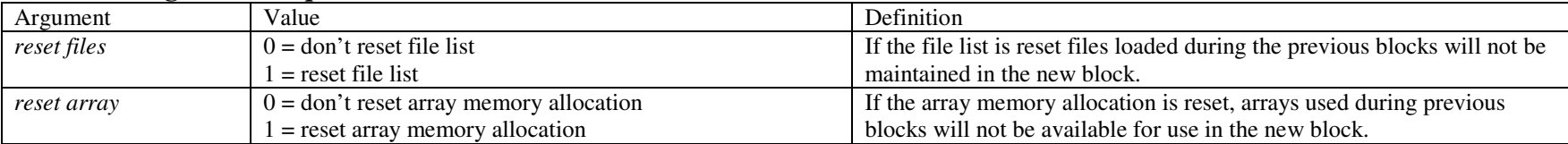

**Notes:** 

- This function may not be used within a conditional or a loop.
- $\bullet$ The compiler will throw an error if the number of sequential opcodes exceeds the number of allowed opcodes per block.

#### **Example:**

uint8\_t num1

```
uint8 t num2
uint8_t array1[7]uint8_num3
for (num1 = 0; num1 \le 6; num++)if \arctan\left[\frac{\text{num1}}{\text{num1}}\right] = \text{num2} break  end if exitfor blockend(1,0) //reset files but not arrays
num3 = array1[4]
```
### **7.8 Execute a SAINT2 File**

Execute SAINT2 config.txt or group files that have been saved on the SD card.

*Config*(*filename*)

This command executes the SAINT2 configuration file named *filename*. A SAINT2 configuration file is used to configure the SAINT2 hardware. The format of this file is described in the SAINT2 Programmer's Reference document. Note that the SAINT2 executes any group file reference by a configuration file without timing control or guarantee of synchronous execution. This command should only be used to configure the SAINT2 hardware. It should not be used to send messages onto a serial bus, send a SWCAN high voltage wakeup, or send any other function that requires synchronous execution or timing control.

### **Example:**

Config(conf.txt) // configures the SAINT2 with "conf.txt"

#### *Group*(*filename*)

This command executes the group file named *filename*. A SAINT2 group file contains a list of messages and an associated delay from the previous message. The delay must be a 4-digit decimal value in milliseconds from the previous message. The message must follow the SAINT2 Programmer's Reference format (i.e., the message must include the SAINT2 header byte). Group files may be used to send any message (within the allowable length) that may be sent from the host PC to the SAINT2.

#### **Example***:*

Group(grp.txt) // executes group file "grp.txt"

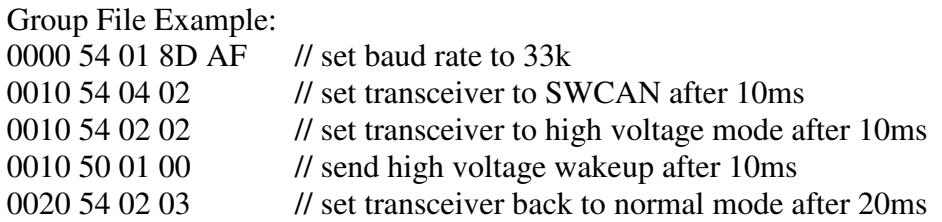

# **Function Argument Requirements**

*filename* up to 8 character name, up to 3 character extension

#### **Notes:**

- •The compiler should throw an error if the file name doesn't meet the requirements.
- $\bullet$ The compiler should throw an error if the maximum number of files loaded is exceeded.

### **7.9 Delay**

Pauses the SAINT2 execution of the emulation script for time in ms.

*Delay*(*time*)

#### **Function Argument Requirements**

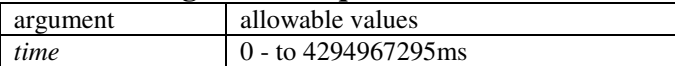

**Example:** 

delay (2000) //delay 2 seconds

## **7.10 Host Communication Setting**

This command turns the SAINT2 communication with a host PC off or on.

*OpMode*(*mode*)

#### **Function Argument Requirements**

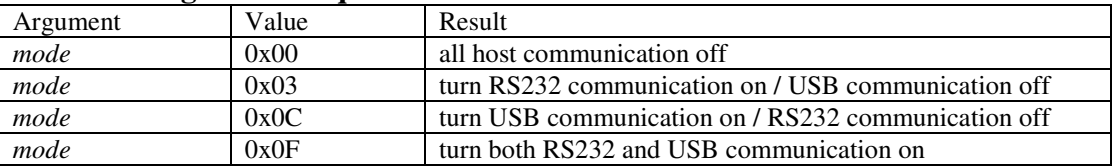

Example:

Opmode(0x00) //turn all host communication off

## **7.11 Trigger Out Function**

This command sets the output state on the SAINT2's trigger out pin.

#### *Trigger*(*active*)

#### **Function Argument Requirements**

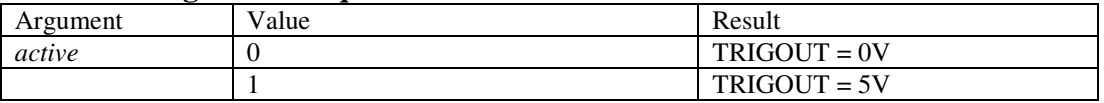

### **Example:**

trigger(1) //set trig out to  $5V$ 

### **7.12 LED Function**

This command sets the status of LED 6 on the SAINT2.

#### *SetLed*(*active*)

#### **Function Argument Requirements**

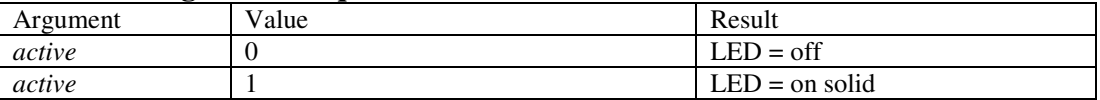

#### **Example:**

#### setled $(1)$  //turn led 6 on

### **7.13 Transmit a Message on a Serial Bus**

This command may be used to transmit a message onto a serial bus or to the host PC.

*tx*(*msgstring*) *tx*(*arrayname )*

#### **Function Argument Requirements**

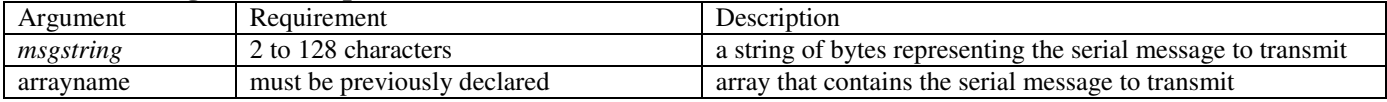

**Notes:** 

- The first byte of a message array must indicate the length of the message including the SAINT2 header byte.
- •When the message is entered as a *msgstring* the length byte will be calculated by the script compiler.
- The second byte of the message array will define what serial bus is being used to transmit the message by using the SAINT2 header byte.

#### **Example**:

uint8\_t txmsg[12] = 11 50 01 22 11 22 33 44 55 66 77 88 //define a SAINT2 format CAN message

 $tx(tx)$  //transmit the CAN message tx(60112233445566778899AABBCC) //transmit a class2 message

### **7.14 Receive a Message from a Serial Bus**

This command may be used to command the emulation to wait a given time to receive a message from a serial bus.

*rx*(*cmpstring*, *wait*, [*rxarray*]*op<sup>t</sup>*) *rx*(*cmparray*, *wait*, [*rxarray*]*,* [*maskstring*]*op<sup>t</sup>*) *rx*(*cmparray*, *wait*, [*rxarray*]*,* [*maskarray*]*opt)*

#### **Function Argument Requirements**

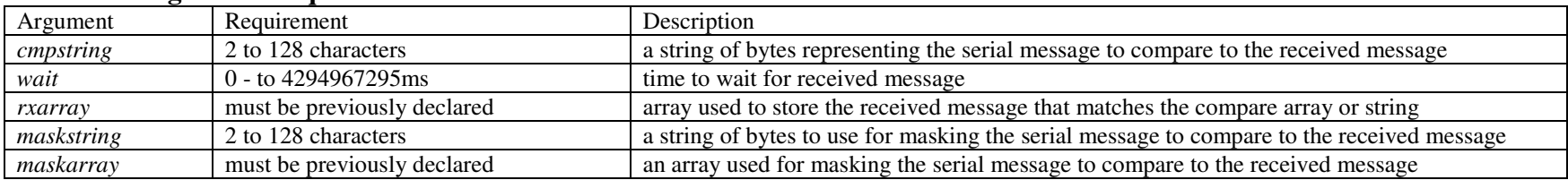

**Notes:** 

- The use of a preceding 0x to indicate hex is not allowed in the message strings. Characters are assumed to represent hex bytes.
- In *cmpstring* "X" is used for a don't care nibble.
- •The first byte of a message array must indicate the length of the message including the SAINT2 header byte.
- The second byte of the message array will define what serial bus is being used to receive the message

#### **Examples**:

#### **Example 1** :

…

uint $8$ \_t rxmsg[13] if( $rx(500122 XX X10X 56, 2000, rxx)$ ) //Xs may be used for don't care nibbles

endif

**Example 2** : uint8\_t cmpmsg[7] =  $06500122002056$ //don't cares are not allowed in messages expressed in an array uint8\_t rxmsg[13] rx(cmpmsg, 2000, rxmsg, FFFFFF0029FF) //use the mask string for don't cares **Example 3**: uint8\_t cmpmsg[7] =  $06500122002056$  //define the compare array uint $8$ \_t rxmsg[13] uint8\_t cmpmask[7] = 06FFFFFF0029FF //define a mask array for don't cares

```
if (rx(cmpmsg, 2000, rxmsg, cmpmask))
```
endif

…

### **7.15 Open a Binary File**

Opens a Binary File on the SD card to read, write or append.

fileopen(*filename, type)*

#### **Function Argument Requirements**

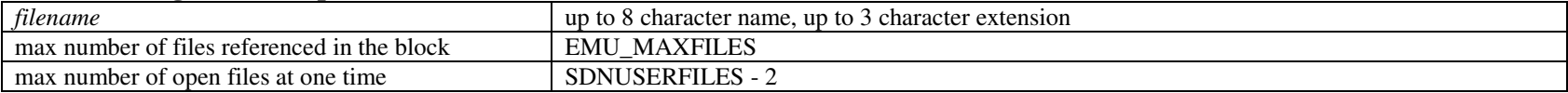

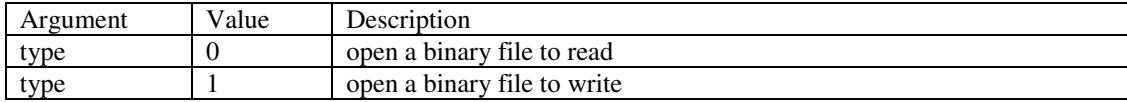

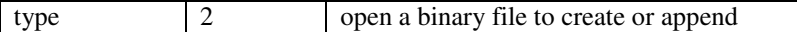

### **7.16 Seek through a Binary File**

Sets the file pointer at an offset from the specified file location.

fileseek(*filename, offset, whence)*

#### **Function Argument Requirements**

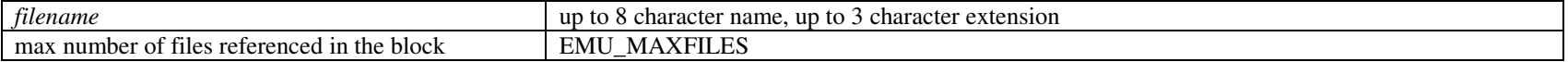

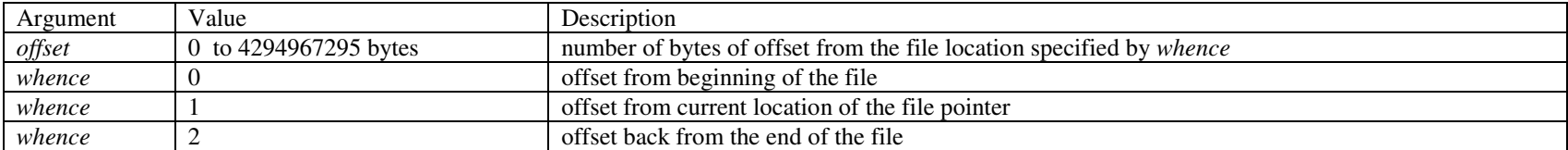

### **7.17 Read Data from a BinaryFile**

Read a specified number of data bytes from a binary data file starting at the current file pointer location.

fileread(*filename, arrayname, array\_element, varname,*)

#### **Function Argument Requirements**

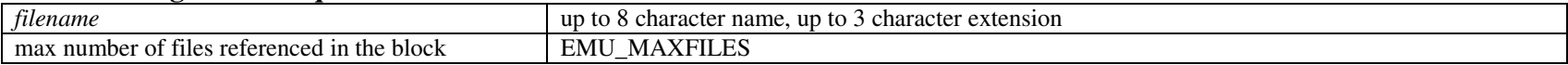

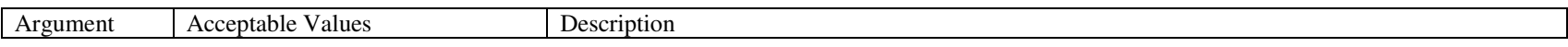

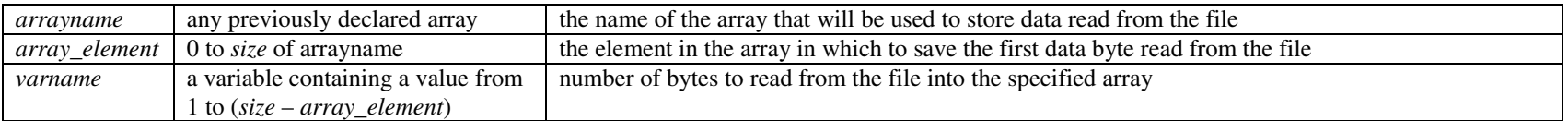

## **7.18 Get Number of Bytes Read or Written to a Binary File**

Store the number of bytes read or written to a binary file in the previous read or write to a variable.

getbytecount(varn*ame)*

#### **Function Argument Requirements**

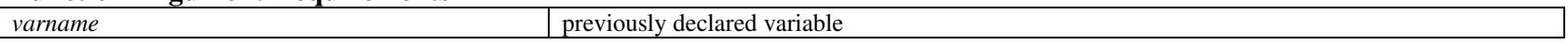

### **7.19 Close Binary File**

Closes a file that has been opened on the SD card.

#### fileclose(*filename)*

#### **Function Argument Requirements**

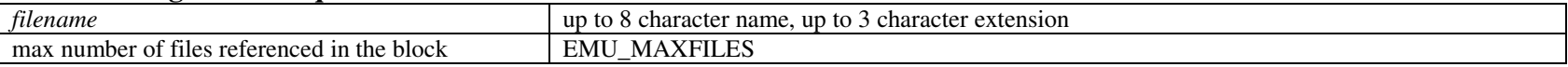

## **8 Limits**

#### **Miscellaneous Limits**

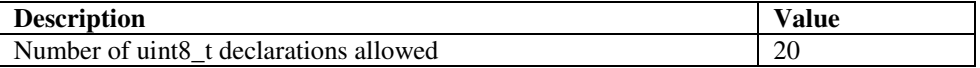

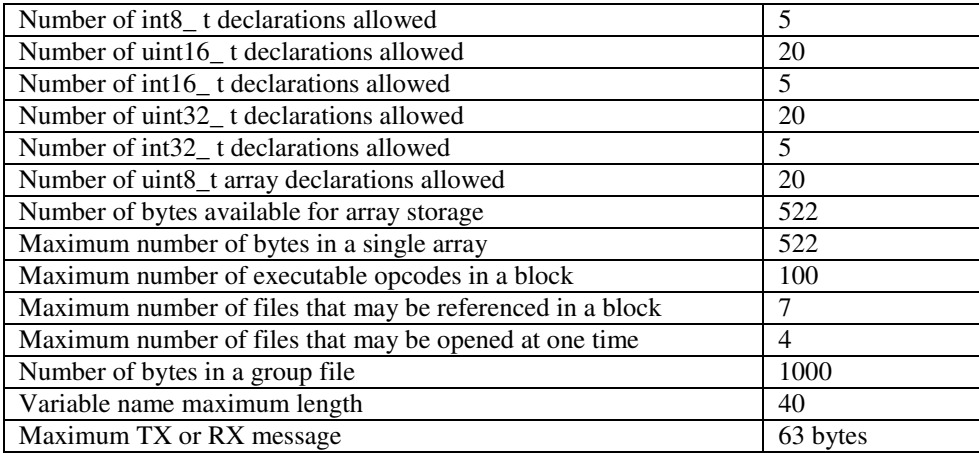